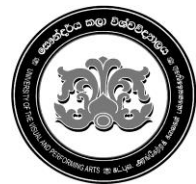

# **University of the Visual & Performing Arts**

## **Bachelor of Performing Arts (Honours) Degree 2nd Year Examination - 2019/2020**

**Faculty of Dance and Drama**

### **DDIT 23012 / DDIT 23012(R) - Introduction to Multimedia Applications**

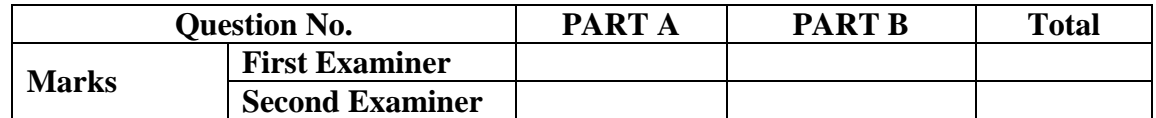

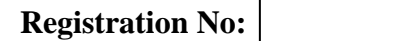

**Duration: 2 hours** 

**Instructions:**

- **This paper contains 03 pages including Part A and Part B.**
- **Answer all questions.**
- **Save all files in the folder created using your index number. (Ex. DD-19-XXX)**
- **All required Resources have been given in common drive "Resources – Session 01".**
- **Copy and paste all images and videos to your folder.**

#### **Questions Answered**

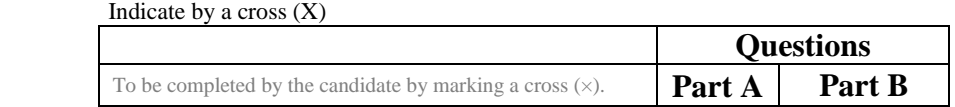

### Part A – **Photoshop** [50 Marks]

Design the following image using the given instructions.

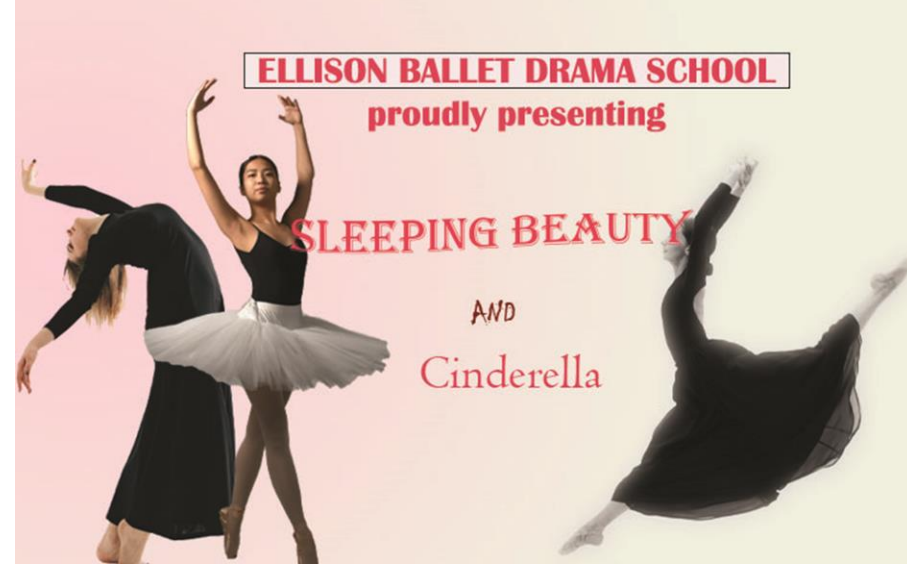

1. Create a new file in Photoshop using the following attributes. **[02 Marks]**

- i. Height  $-10$  Inch
- ii. Width 15 Inch
- iii. Color mode CMYK
- iv. Resolution 50 pixels/ Inch
- 2. Apply a suitable gradient for the background. **[03 Marks]**
	-
- 3. Place the images according to the given image. Apply the Feather value as 50PX when select the "Image03.jpg". **[20 Marks]**
- 3. Use the rectangle tool to create the background for "ELLISON BALLET DRAMA SCHOOL". Color should be  $R - 242$ ,  $G - 232$ ,  $B - 232$ . **[05 Marks]**

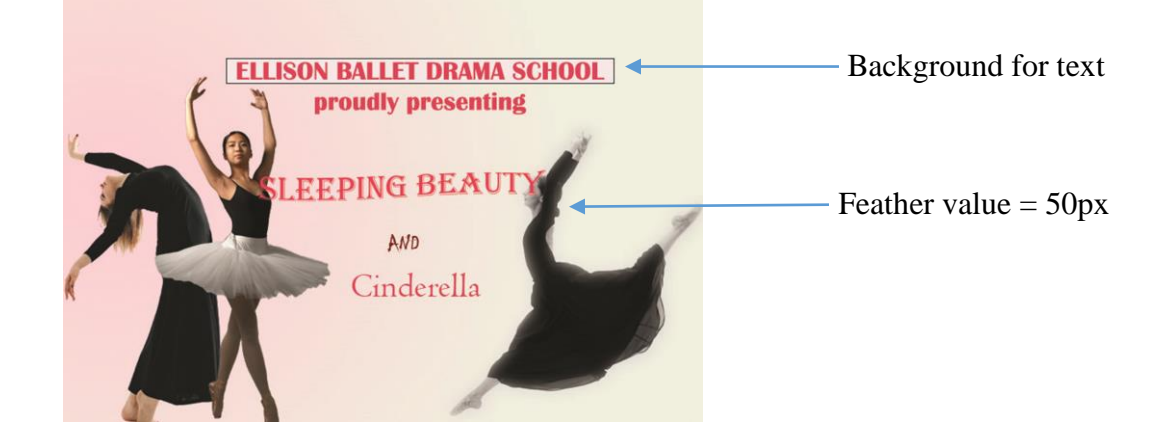

5. Add text to the image as follows. **[16 Marks]**

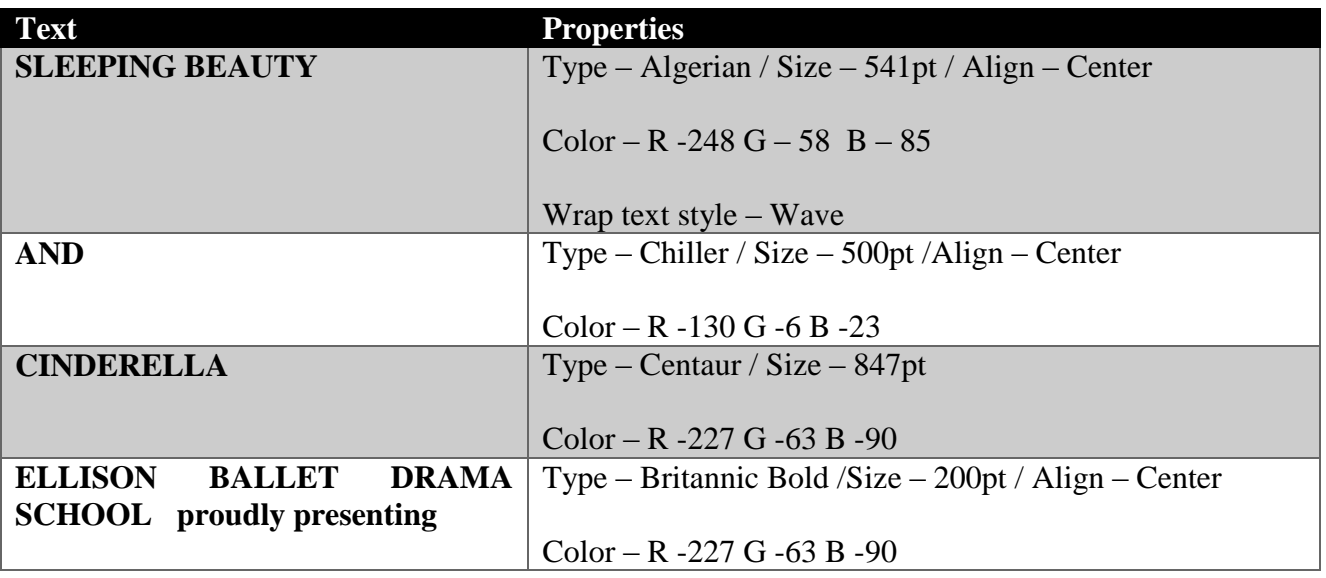

**6.** Save the image as **jpg AND psd** file into your folder using your student number.

(Ex: **DD-19-001**) **[04 Marks]**

#### **Part B – Premier Pro [50 Marks]**

### **Create a 1 minute video clip about** "**Sri Lankan Traditional Dance**" **using the following instructions**.

**1** Create a new Premier pro project and save it using your student number. **[05 Marks]**

**2** Import the given video files to the project. You are free to select the content of your video related to the given topic. At least three video clips should be used. Total duration should be 1 minute. **[15 Marks]**

- **3** Remove the existing audio files and use the given audio file for background music. **[05 Marks]**
- **4** Insert any two video transitions to the video clip. **[10 Marks]**
- **5** Insert the topic of the video "**Sri Lankan Traditional Dance"** at the beginning of the video.

 **[10 Marks]** 

**6** Insert your Student number at the end of the video. **[05 Marks] Save your project file.**